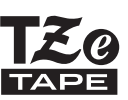

# GYORS TELEPÍTÉSI ÚTMUTATÓ

P-touch

**brother** 

# **H500**

**A P-touch készülék használata előtt olvassa el ezt az útmutatót.**

**Mindig tartsa kéznél ezt az útmutatót, mert a későbbiekben még szüksége lehet rá.**

**Látogassa meg honlapunkat a [http://solutions.brother.com/](http://solutions.brother.com) címen, ahol terméktámogatással, valamint gyakran ismételt (FAQ) adott válaszokkal állunk rendelkezésre.**

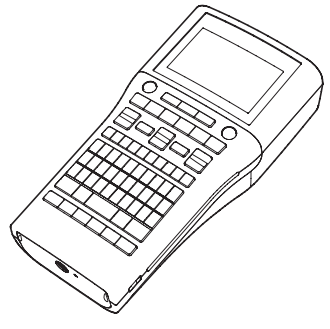

www.brother.com

# **BEVEZETÉS**

Köszönjük, hogy a P-touch H500 készüléket választotta.

Új P-touch készüléke egy olyan könnyen kezelhető, sokfunkciós címkézési rendszer, amelyen a profi, kitűnő minőségű címkék készítése szinte gyerekjáték.

Ez az útmutató a nyomtató használatával kapcsolatos különböző óvintézkedéseket és alapvető műveleteket írja le. A készülék használata előtt figyelmesen olvassa el ezt az útmutatót, és a későbbi felhasználás céljából tartsa könnyen hozzáférhető helyen.

#### **Megfelelőségi nyilatkozat (csak Európa)**

Mi,a Brother Industries, Ltd. 15-1, Naeshiro-cho, Mizuho-ku, Nagoya 467-8561 Japán

tanúsítjuk, hogy a termék és a hálózati adapter teljesíti az Európai Közösség területén érvényes minden vonatkozó irányelv és jogszabály által támasztott előírásokat. A Megfelelőségi nyilatkozat a Brother Solutions Center honlapjáról tölthető le.

Látogassa meg a [http://solutions.brother.com/](http://solutions.brother.com) weblapot, majd:

- válassza ki a "Europe" lehetőséget
- válassza ki az országot,
- válassza ki a modellt.
- válassza a "Kézikönyvek" lehetőséget és a nyelvet, majd kattintson a "Keresés" lehetőségre,
- válassza a "Megfelelőségi nyilatkozat".
- kattintson a "Letöltés" gombra

A Nyilatkozatot a számítógép PDF fájlként tölti le.

#### **Összeállítási és publikációs közlemény**

Ez a legfrissebb, termékleírásokat és műszaki adatokat tartalmazó kézikönyv a Brother Industries, Ltd. felügyelete alatt készült és került publikálásra.

A jelen útmutató tartalma és a termékek műszaki adatai előzetes bejelentés nélkül is változhatnak.

Amennyiben a H500 szoftvernek új verziója kerül kiadásra, ez az útmutató nem feltétlen tartalmazza majd a frissített funkciókat. Ezért a tényleges szoftver és az útmutató tartalma eltérhet.

A Brother termékeken, kapcsolódó dokumentumokon és egyéb anyagokon feltűnő minden más itt említett márkanév és vállalatnév a vonatkozó vállalatok védjegyei vagy bejegyzett védjegyei.

#### **Védjegyek és szerzői jogi nyilatkozat**

A Brother logó a Brother Industries, Ltd. bejegyzett védjegye.

A Brother a Brother Industries, Ltd. bejegyzett védjegye.

© 2013 Brother Industries, Ltd. Minden jog fenntartva.

A Microsoft, a Windows Vista és a Windows a Microsoft Corporation bejegyzett védjegyei az Egyesült Államokban és más országokban.

Az Apple, Macintosh és Mac OS az Apple Inc., bejegyzett védjegyei az Egyesült Államokban és más országokban.

A jelen dokumentumban felhasznált egyéb szoftverek és termékek nevei az őket kifejlesztő vállalatok védjegyei vagy bejegyzett védjegyei.

Mindazon cégek, melyek szoftvereinek neve szerepel a kézikönyvben, rendelkeznek a tulajdonukban levő programhoz tartozó Szoftverlicenc-szerződéssel.

A Brother termékeken, kapcsolódó dokumentumokon és egyéb anyagokon feltűnő minden más itt említett márkanév és vállalatnév a vonatkozó vállalatok védjegyei vagy bejegyzett védjegyei.

# ● BEVEZETÉS

# **Tartalom**

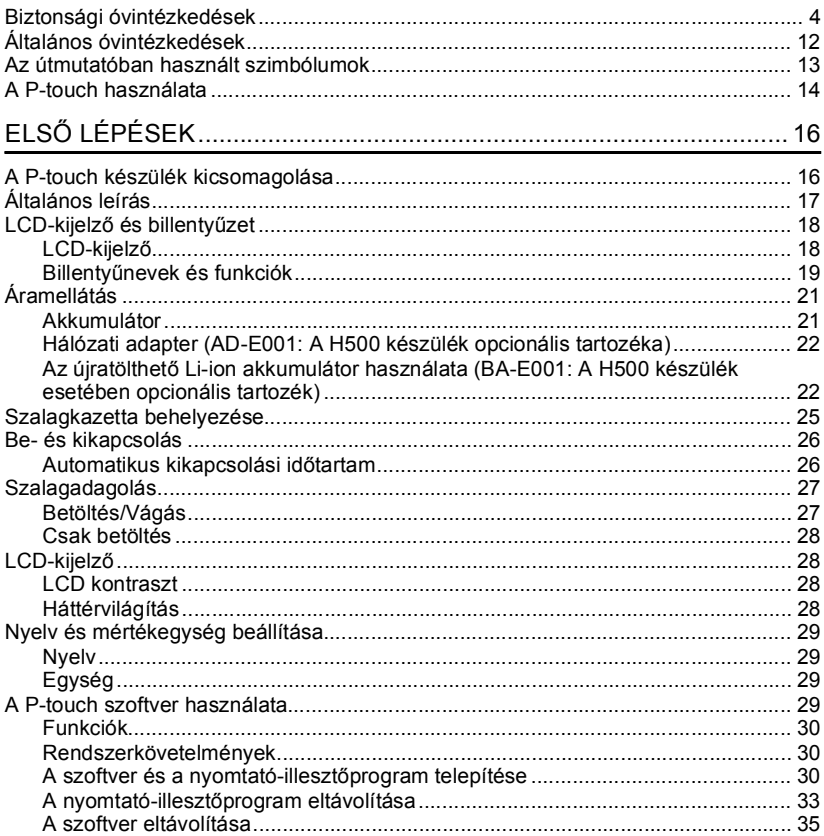

**BEVEZETÉS**

## **Biztonsági óvintézkedések**

<span id="page-3-0"></span>Az anyagi kár és sérülések megelőzése érdekében a fontos megjegyzéseket különböző szimbólumok jelzik.

A szimbólumok és jelentésük a következő:

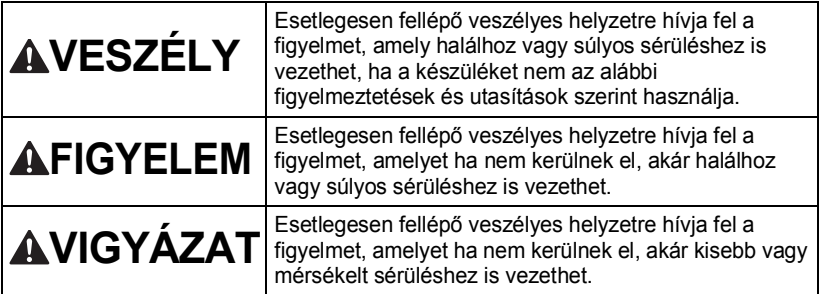

A kézikönyvben használt szimbólumok jelentése a következő:

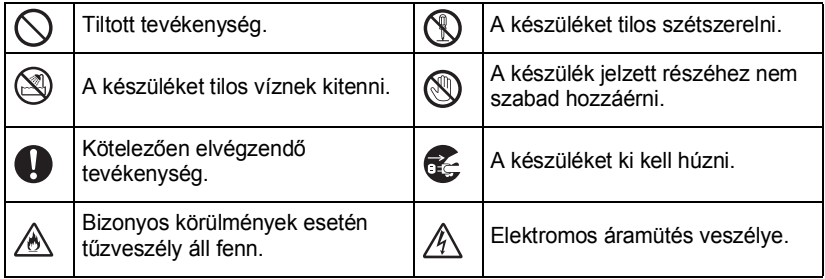

e

**BEVEZETÉS**

**BEVEZETÉS** 

# **VESZÉLY**

#### **Újratölthető Li-ion akkumulátor (A H500 esetében a Li-ion akkumulátor opcionális tartozék)**

Kövesse az itt leírt óvintézkedéseket az újratölthető Li-ion akkumulátorra (a továbbiakban "újratölthető akkumulátor") vonatkozóan. Ellenkező esetben az akkumulátor túlmelegedése, szivárgása vagy elrepedése elektromos zárlathoz, robbanáshoz, füsthöz, tűzhöz, áramütéshez, Ön és mások személyi sérüléséhez vagy a készülék és más vagyontárgyak megrongálódásához vezethet.

- $\bigcirc$  Az újratölthető akkumulátort kizárólag
- rendeltetési céljára használja. A P-touch és az újratölthető akkumulátor kizárólag együtt használható. Ne helyezzen egy másik újratölthető akkumulátort a P-touch készülékbe, és ne helyezzen az újratölthető akkumulátort egy másik P-touch készülékbe, mert tüzet vagy kárt okozhat.
- $\bigcirc$  Az újratölthető akkumulátor
- feltöltéséhez helyezze azt a P-touch készülékbe, majd a kifejezetten ehhez a P-touch készülékhez tervezett hálózati adaptert használja.
- $\heartsuit$  NE töltse az újratölthető akkumulátort tűz
- közelében vagy közvetlen napfénynek kitéve. Ez működésbe hozhatja a túlemelegedéstől óvó védelmi áramkört. A védelmi áramkör bekapcsolása leállíthatja a töltést. Ha a védelmi áramkör meghibásodik, túláram/túlfeszültség és rendellenes kémiai reakciók léphetnek fel az akkumulátorban.
- $\bigcirc$  Az újratölthető akkumulátor
- A töltéséhez kizárólag az
	- akkumulátorhoz tervezett töltőt használja.
- $\heartsuit$  NE érintkezzen drót vagy más fémtárgy
- az újratölthető akkumulátor érintkezőivel. Ne szállítsa vagy tárolja az újratölthető akkumulátort fémtárgyakkal, mint pl. nyakláncok vagy hajtűk. Ez elektromos zárlatot okozhat, melynek következtében a fémtárgyak, mint pl. vezetékek, nyakláncok vagy hajtűk túlmelegedhetnek.
- $\heartsuit$  NE használja vagy hagyja az
- újratölthető akkumulátort tűz, radiátor,
- vagy más magas hőmérsékletnek (80°C felett) kitett helyen.
- $\heartsuit$  NE érintkezzen az újratölthető
- A akkumulátor vízzel, és az
- akkumulátort ne tegye vízbe.
- $\heartsuit$  NE használja az újratölthető
- akkumulátort korrozív környezetben,
- például olyan helyeken ahol sós levegő, sós víz, savak, lúgok, korrozív gázok, vegyszerek vagy korrozív folyadékok vannak jelen.
- $\heartsuit$  NE használja az újratölthető
- A akkumulátort, ha az meg van sérülve vagy szivárog.
- $\bigcirc$  NE forrasszon közvetlenül
	- csatlakozót az újratölthető
- akkumulátorra. Ez megolvaszthatja a belső szigetelést, gázt bocsáthat ki, vagy a biztonsági mechanizmusok hibás működését eredményezhet.
- $\heartsuit$  NE használja az újratölthető
- ⚠ akkumulátort fordított polaritással (+) (-). Behelyezés előtt ellenőrizze az újratölthető akkumulátor polaritási irányát, és ne erőltesse az akkumulátort a P-touch készülékbe. Ha az újratölthető akkumulátort fordított polaritással tölti fel, rendellenes kémiai reakció jöhet létre az akkumulátoron belül, vagy a kisülés közben rendellenes áramellátást okozhat.
- $\bigcirc$  NE csatlakoztassa közvetlenül az újratölthető akkumulátort háztartási elektromos aljzatra.

# **VESZÉLY**

#### **Újratölthető Li-ion akkumulátor (A H500 esetében a Li-ion akkumulátor opcionális tartozék)**

 $\bigcirc$  A P-touch készülékből vagy az újratölthető akkumulátorból szivárgó folyadék (elektrolit) az akkumulátor sérülését jelezheti. Ha szivárog az újratölthető akkumulátor, azonnal hagyja abba a P-touch készülék használatát, húzza ki a hálózati adaptert és izolációs célból helyezze egy zacskóba a P-touch készüléket. Ne érjen hozzá az elektrolithoz. Ha elektrolit jut a szemébe, ne kezdje dörzsölni. Azonnal öblítse le bő vízzel a vízcsapból vagy más forrásból, és forduljon orvoshoz. Kezelés nélkül az elektrolit szemsérülést okozhat. Ha az elektrolit bőrével vagy ruházatával érintkezik, azonnal öblítse le vízzel.  $\bigcirc$  NE tegye az újratölthető akkumulátort A vagy a P-touch készüléket behelyezett újratölthető akkumulátorral mikrohullámú sütőbe vagy túlnyomásos edénybe.  $\bigcirc$  NE hagyja hosszabb ideig a lemerült újratölthető akkumulátort a készülékben. Ez megrövidítheti az újratölthető akkumulátor élettartamát vagy elektromos zárlathoz vezethet. Ha a P-touch készülék az újratölthető akkumulátor teljesen feltöltött állapotában is csak rövid ideig tudja használni, az akkumulátor valószínűleg elérte élettartama végét. Cserélje ki újra az újratölthető akkumulátort. Az újratölthető akkumulátor eltávolításakor és cseréjekor szigetelőszalaggal takarja le a régi akkumulátor csatlakozóit a

rövidzárlat megelőzése érdekében.

- $\heartsuit$  NE szerelje szét, módosítsa, vagy
- $A$  próbálja megjavítani az újratölthető akkumulátort.
- $\bigcirc$  NE dobja tűzbe az újratölthető
- A akkumulátort és ne is hevítse túl azt.
- Ez megolvaszthatja a belső szigetelést, gázt bocsáthat ki, vagy a biztonsági mechanizmusok hibás működését eredményezhet. Ezenkívül az elektrolitoldat is kigyulladhat.
- $\bigcirc$  Ne szúrja ki az újratölthető
- A akkumulátort semmilyen tárggyal, ne dobja le és ne tegye ki erős fizikai behatásnak. Az újratölthető akkumulátor védelmi áramkörének meghibásodása következtében az akkumulátorban túláram/túlfeszültség keletkezhet, vagy rendellenes kémiai reakciók léphetnek fel.
- $\bigcirc$  NE égesse el az újratölthető akkumulátort és ne dobja ki háztartási hulladékkal együtt.

# **AFIGYELEM**

#### <span id="page-6-0"></span>**P-touch**

Tartsa be az itt felsorolt óvintézkedéseket a tűz, áramütés, az Ön és mások személyi sérülése, illetve a P-touch készülékben vagy más vagyontárgyban bekövetkező kár kockázatának elkerülése érdekében.

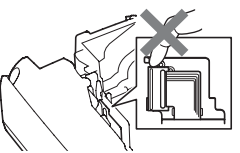

- NE tegye ki a P-touch készüléket nedvességnek és ne használja a P-touch készüléket nedvességnek kitett helyen, pl. fürdőszobában vagy mosdókagyló közelében.
- NE érintse meg a nyomtatófej körüli fémalkatrészeket. A nyomtatófej használat közben felforrósodik, és közvetlenül a használat után is forró marad. Ne érintse meg közvetlenül kézzel.
- $\bigcirc$  NE használja a P-touch készüléket, ha idegen tárgy van benne. Ha víz, fémes anyag vagy idegen tárgy jut a P-touch készülékbe, csatlakoztassa le a hálózati adaptert, távolítsa el az elemeket és vegye fel a kapcsolatot a P-touch készülék beszerzési helyével, vagy a hivatalos helyi szervizközponttal.
- NE szerelje szét a P-touch készüléket. A P-touch készülék vizsgálata, beállítása és javítása céljából vegye fel a kapcsolatot a P-touch készülék beszerzési helyével, vagy a hivatalos helyi szervizközponttal.  $\bigcirc$  A P-touch készülék csomagolásához műanyag zacskókat használtunk. A fulladásveszély elkerülése érdekében kérjük, tartsa távol ezeket a zacskókat a csecsemőktől és a gyermekektől. Ha a P-touch készülék tárolása vagy használata közben szokatlan szagot, a P-touch készüléken elszíneződést, deformációt vagy bármi egyéb szokatlan jelenséget észlel, azonnal hagyja abba a
	- P-touch készülék használatát, húzza ki a hálózati adaptert és vegye ki az elemeket.
- $\left\langle \right\langle \right\rangle$  Ne eitse le vagy üsse meg a P-touch. készüléket, mert az megsérülhet.

**7**

# **AFIGYELEM**

................

 $\bullet$ .......

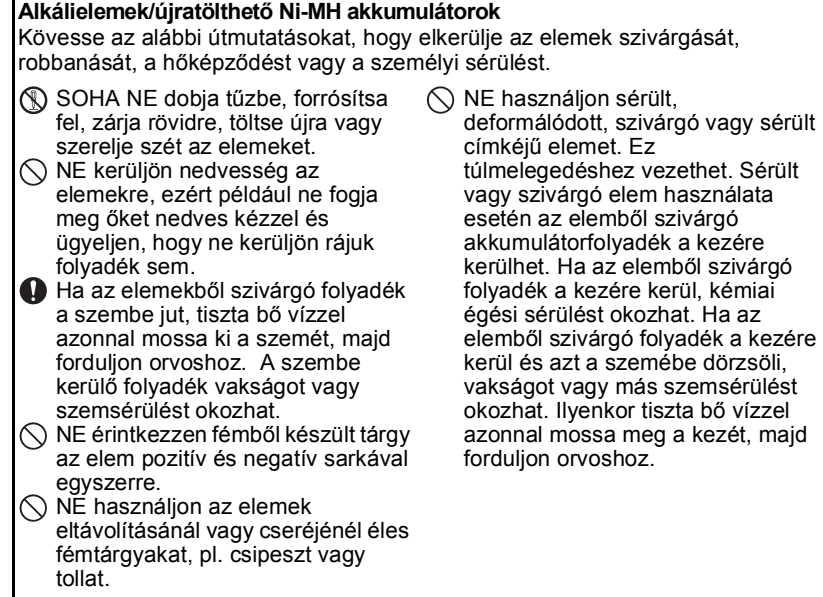

# **FIGYELEM**

**Hálózati adapter (A hálózati adapter a H500 készülék opcionális tartozéka)** Tartsa be az útmutatásokat a tűz, áramütés, anyagi kár, meghibásodás és sérülések elkerülése érdekében.

- Bizonyosodjon meg arról, hogy a csatlakozó szorosan illeszkedik-e a hálózati csatlakozóaljzatba. Ne használjon kilazult csatlakozóaljzatot.
- **Mindig a megadott hálózati adaptert** használja és a hálózati adaptert mindig a megadott feszültségű elektromos csatlakozóaljzathoz csatlakoztassa (220 - 240V). Ellenkező esetben személyi sérülést okozhat magának és másoknak, vagy kárt okozhat a P-touch készülékben vagy más vagyontárgyakban. A Brother nem vállal felelősséget olyan károkért vagy személyi sérülésekért, amelyeket a nem megfelelő típusú hálózati adapter, vagy adapterzsinór használata okozott.
- $\bigcirc$  NE csatlakoztassa a hálózati adaptert és adapterzsinórt más termékhez.
- $\triangle$  NE érintse meg a hálózati adaptert és a P-touch készüléket vihar esetén. Ha a P-touch készüléket viharban használja, kicsi eséllyel, de fennáll a villám okozta áramütés kockázata.

#### **Szalagvágó eszköz**

NE érintse meg a vágóeszköz pengéjét.

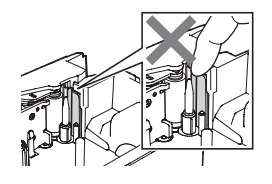

- $\bigcirc$  NE érintse meg a hálózati adaptert vagy a csatlakozót nedves kézzel.
- $\bigcirc$  NE használia a hálózati adaptert magas páratartalmú vagy nedves helyeken, például fürdőszobában.
- $\Diamond$  NE használjon sérült hálózati adapter vezetéket vagy tápkábelt.
- $\bigcirc$  NE tegyen nehéz tárgyat az adaptervezetékre vagy a csatlakozóra, illetve ne okozzon azokon sérülést, és ne módosítsa őket. Ne hajlítsa meg vagy húzza erővel a tápkábelt.
- $\bigcirc$  NE ejtse le vagy üsse meg a hálózati adaptert, kímélje az erős fizikai behatásoktól.

**9**

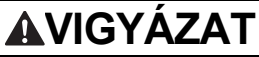

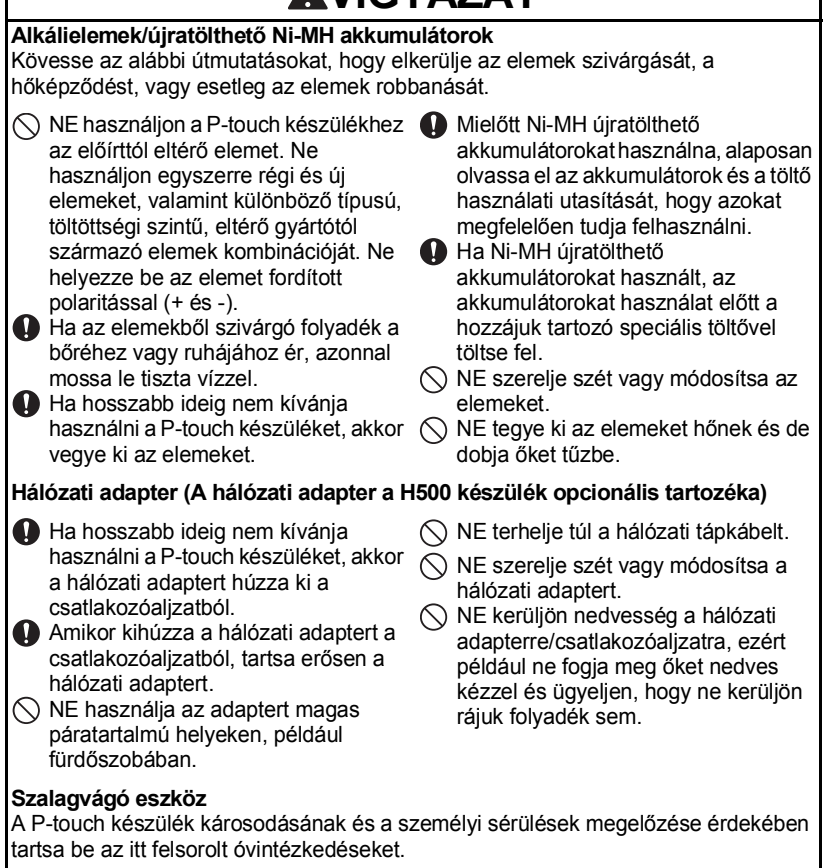

NE nyissa ki a szalagrekesz fedelét a vágóegység működtetése közben.

NE fejtsen ki erőteljes nyomást a vágóeszközre.

e

**BEVEZETÉS**

**BEVEZETES** 

#### **P-touch** A P-touch készülék károsodásának és a személyi sérülések megelőzése érdekében tartsa be az itt felsorolt óvintézkedéseket. A P-touch készüléket sík, stabil felületen, például íróasztalon vagy fiókban tárolja.  $\bigcirc$  NE hagyia a P-touch készüléket és a szalagokat kisgyermekek által elérhető helyen.  $\bigcirc$  NE helyezzen nehéz tárgyakat a P-touch készülék tetejére. Mindig a P-touch készülékhez előírt hálózati adaptert (AD-E001) és az előírt hálózati feszültséget használja. Ellenkező esetben megrongálhatja vagy tönkreteheti a P-touch készüléket.  $\bigcirc$  NE használja a P-touch készüléket nedves vagy magas páratartalmú helyeken, például fürdőszobában.  $\bigcirc$  NE kerüljön nedvesség a P-touch készülékre, ezért például ne fogja meg nedves kézzel és ügyeljen, hogy ne kerüljön rá folyadék sem.  $\bigcirc$  NE szerelje szét vagy módosítsa a P-touch készüléket. **A** Ha a P-touch készülék tárolása vagy használata közben szokatlan szagot, a P-touch készüléken elszíneződést, deformációt vagy bármi egyéb szokatlan jelenséget észlel, azonnal hagyja abba a P-touch készülék használatát, húzza ki a hálózati adaptert és vegye ki az elemeket. **AVIGYÁZAT**

#### **BEVEZETÉS**

## **Általános óvintézkedések**

#### <span id="page-11-0"></span>**Újratölthető Li-ion akkumulátor**

- A vásárlás időpontjában az újratölthető Li-ion akkumulátor kismértékben fel van töltve, hogy ellenőrizni lehessen a P-touch készülék működését, azonban a P-touch készülék használata előtt az újratölthető Li-ion akkumulátor teljesen fel kell tölteni a hálózati adapter segítségével.
- Ha a P-touch készüléket hosszabb ideig nem használja, távolítsa el az újratölthető Li-ion akkumulátort a P-touch készülékből, és olyan helyen tárolja, ahol az nincs kitéve elektrosztatikus hatásnak, nedvességnek vagy magas hőmérsékletnek (15°C és 25°C közötti hőmérséklet, valamint 40% - 60% páratartalom javasolt). Az újratölthető Li-ion akkumulátor hatékonysága és élettartama növelése érdekében legalább hathavonta töltse fel.
- Ha bármilyen szokatlan dolgot, pl. túlmelegedést vagy rozsdát észlel az újratölthető Liion akkumulátorral kapcsolatban az első használatkor, NE folytassa az újratölthető Li-ion akkumulátor használatát. Vegye fel a kapcsolatot a P-touch készülék beszerzési helyével.

#### **P-touch**

- NE használja a P-touch készüléket elektromágneses interferenciát okozó készülék közelében. Televíziókészülék és rádió közelében a P-touch készülék hibásan működhet.
- NE használja a P-touch készüléket a jelen útmutatóban leírtaktól eltérő módon és eltérő célra. Ellenkező esetben sérülést okozhat vagy károsodhat a P-touch készülék.
- NE helyezzen idegen tárgyat a szalagkiadó nyílásba, a hálózati adapter csatlakozójába vagy a P-touch készülék bármely más részébe.
- NE érintse meg ujjaival a nyomtatófejet (lásd: [oldal 7\)](#page-6-0). A nyomtatófej tisztítása során használja az opcionális nyomtatófej tisztító kazettát (TZe-CL4), a P-touch készülék öntisztító funkcióját, vagy puha rongyot (pl. vattapamacsot) (Lásd a "Készülék tisztítása" részt a Használati útmutatóban).
- NE tisztítsa a P-touch készülék egyetlen részét sem alkohollal vagy más szerves oldószerrel. Csak puha, száraz rongyot használjon.
- NE helyezze a P-touch készüléket közvetlen napfényre, hősugárzó vagy más forró készülék közelébe, nagyon alacsony vagy magas hőmérsékletű, nagy páratartalmú vagy poros környezetbe. A P-touch készülék üzemi hőmérsékleti tartománya 10°C - 35°C fok.
- NE hagyjon hosszabb ideig gumit, műanyagot, vagy gumiból és műanyagból készített tárgyakat a P-touch készüléken, mert a burkolat elszíneződhet.
- A környezeti körülményektől és alkalmazott beállításoktól függően egyes karakterek vagy szimbólumok nehezen olvashatók lehetnek.
- A P-touch készülékhez Brother TZe szalagot használjon.
- NE húzza vagy erőltesse a kazettában levő szalagot. Különben a szalagkazetta vagy P-touch készülék megrongálódhat.
- NE próbáljon üres szalagkazettával vagy szalagkazetta nélkül címkét nyomtatni a P-touch készülékkel. Ez károsíthatja a nyomtatófejet.
- NE próbálja meg nyomtatás vagy adagolás közben elvágni a szalagot, mert az megsértheti a szalagot.

• A helytől, anyagtól és környezeti feltételektől függően a címke leválhat vagy eltávolíthatatlanná válhat, illetve a címke színe megváltozhat, vagy más tárgyakat is elszínezhet.

- NE tegye ki a szalagkazettákat közvetlen napfénynek, magas hőmérsékletnek, magas páratartalomnak vagy pornak. A szalagkazettákat tárolja hűvös, sötét helyen. A szalagkazettákat a csomagolás felnyitását követően rövid időn belül használja fel.
- Az olaj- vagy vízalapú tintával végzett jelölések még a föléjük ragasztott címkén keresztül is láthatók maradnak. Elrejtésükhöz használjon két egymásra ragasztott, vagy egy sötét színű címkét.
- Hiba vagy a P-touch készülék javítása miatt, illetve az elemek lemerülése esetén elvesznek a memóriában tárolt adatok.
- Ha két percnél hosszabb ideig szünetel az áramellátás, akkor minden szöveg és formázási beállítás teljesen törlődik. A memóriában tárolt szövegfájlok is törlődnek.
- A gyártás és szállítás során egy átlátszó műanyag matrica fedi a kijelzőt. A matricát felhasználás előtt el kell távolítani.
- Ezzel a modellel zsugorcső kialakítású kábelkötegelőt is használhat. További információt a weboldalunkon találhat. Zsugorcső használata esetén nem használhat bizonyos keretnyomtatási, szövegterület elrendezés, P-touch címke kollekció vagy betűtípus beállítást. A nyomtatott karakterek TZe szalag használata esetén kisebbek lehetnek.
- A P-touch készülék nem rendelkezik töltési szolgáltatással az újratölthető Ni-MH akkumulátorok számára.
- A nyomtatott címke eltérhet az LCD-n megjelenő szövegtől.
- Kérjük, vegye figyelembe, hogy a Brother Industries, Ltd. nem vállal felelősséget az ebben az útmutatóban felsorolt óvintézkedések be nem tartásából eredő károkért vagy sérülésekért.
- A készülék használata előtt olvassa el figyelmesen a használati útmutatót, P-touch, és őrizze meg a későbbi felhasználás érdekében.

#### **CD-ROM**

- NE karcolja meg a CD-ROM-ot, ne tegye ki különösen magas vagy alacsony hőmérsékletnek, ne helyezzen nehéz tárgyakat és ne hajlítsa meg.
- A CD-ROM-on található szoftver a P-touch készülékhez történő használatra lett kifejlesztve, és több számítógépre telepíthető.

## **Az útmutatóban használt szimbólumok**

<span id="page-12-0"></span>Az útmutatóban a következő kiegészítő információra figyelmeztető szimbólumok fordulnak elő.

: Ez a szimbólum olyan információt vagy utasítást jelöl, amely figyelmen kívül hagyása anyagi kárt vagy sérülést, illetve hibás működést eredményezhet.

: Ez a szimbólum olyan információt vagy utasítást jelöl, amely elősegíti a P-touch készülék működésének jobb megértését és hatékonyabb használatát.

**BEVEZETÉS**

## **A P-touch használata**

#### <span id="page-13-0"></span>**Címke készítése a P-touch készülékkel**

#### **ELSŐ LÉPÉSEK 1**

Készítse elő a P-touch készüléket. **([o. 16](#page-15-2)** 

#### **CÍMKE KÉSZÍTÉSE 2**

- Szöveg bevitele és szerkesztése.
- Szimbólumok és ikonok bevitele.
- Ékezetes karakterek bevitele.
- Sablonok és szövegterület elrendezések használata.

Címke szerkesztése a Használati útmutatóban

A szövegbeviteli lehetőségek mellett, a P-touch a formázási opciók széles skáláját is kínálja.

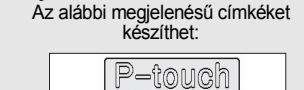

Property of:<br>ABC Company, Inc <u>THE THEORIE ON THE THE</u>

#### **CÍMKENYOMTATÁS 3**

- Címke nyomtatása.
- Szalagvágási opciók beállítása.
- Nyomtatás a Címke kollekcióból.

#### Címkék nyomtatása a Használati útmutatóban

- A nyomtatás megkezdése előtt az előnézet funkcióval ellenőrizheti a címke elrendezését.
	- Az alábbi megjelenésű címkéket készíthet: 18mm× 99mm
- Vágás után rögtön távolítsa el a címkéket, hogy ne maradjanak a szalagkiadó nyílásban.
	- Használat közben ne tartsa függőlegesen a P-touch készüléket. Különben a levágott címkék beleshetnek a P-touch készülékbe és meghibásodást okozhatnak.

e

**BEVEZETÉS**

**BEVEZETÉS** 

#### **Címke készítése számítógéphez csatlakoztatott P-touch készülékkel**

## **ELSŐ LÉPÉSEK 1**

Az Ön P-touch készüléke önálló kézi címkézőként is használható, illetve csatlakoztathatja egy számítógéphez/Mac-hez és használhatja a mellékelt P-touch Editor szoftverrel, ha bonyolultabb címkéket szeretne készíteni. Ha a P-touch készülékét számítógéppel kívánja használni, csatlakoztassa a mellékelt USB-kábellel, majd telepítse a P-touch Editor szoftvert és az illesztőprogramokat.

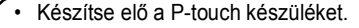

- Készítse elő a számítógépet.
	- [o. 29](#page-28-4)

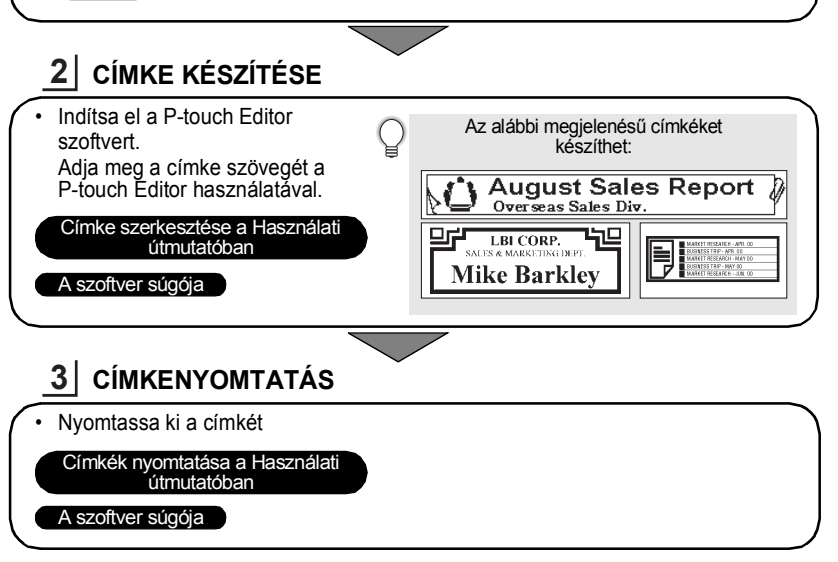

• Vágás után rögtön távolítsa el a címkéket, hogy ne maradjanak a szalagkiadó nyílásban.

• Használat közben ne tartsa függőlegesen a P-touch készüléket. Különben a levágott címkék beleshetnek a P-touch készülékbe és meghibásodást okozhatnak.

#### **Nyomtatás Címke kollekcióból**

A Címke kollekció funkcióval könnyedén alkothat címkéket a P-touch készülékbe beépített címketervek kiválasztásával és kinyomtatásával.

# <span id="page-15-2"></span>**A P-touch készülék kicsomagolása**

<span id="page-15-1"></span><span id="page-15-0"></span>A P-touch használata előtt ellenőrizze, hogy a készülék csomagolása tartalmazza-e a következő elemeket.

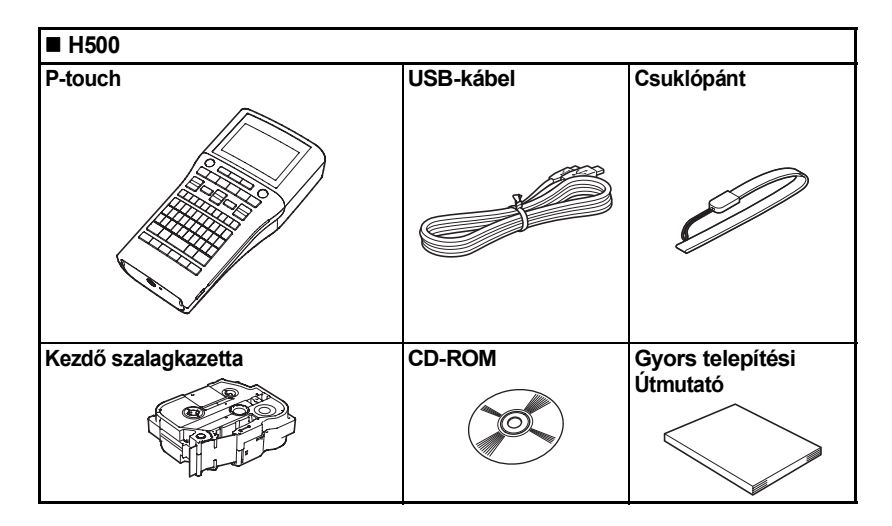

# **Általános leírás**

<span id="page-16-0"></span>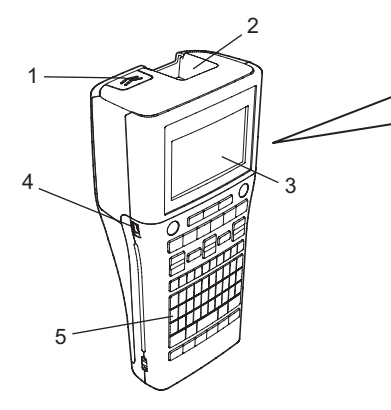

- **1. Hátlap retesz**
- **2. Szalagkiadó nyílás**
- **3. LCD-kijelző**
- **4. Mini-USB port**
- **5. Billentyűzet**
- **6. Szalagvágó eszköz**
- **7. Szalagkazetta rekesz**

8 9

- **8. Kioldó kar**
- **9. Nyomtatófej**

A gyárból szállított készülék LCD-kijelzőjén védőfólia található a sérülések elkerülésére. A P-touch használata előtt távolítsa el ezt a fóliát.

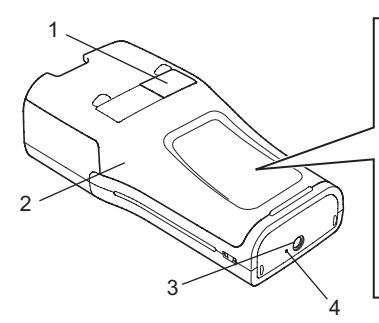

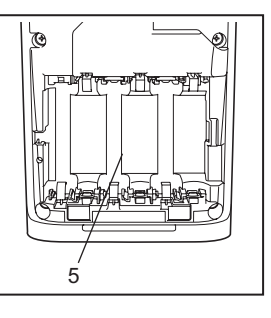

6 7

- **1. Szalagellenőrző nyílás**
- **2. Hátlap**
- **4. LED jelzőfény**
- **5. Elemtartó rekesz**

 **ELS Ő LÉPÉSEK**

c

**3. Hálózati adapter csatlakozóaljzat**

## **LCD-kijelző és billentyűzet**

#### <span id="page-17-1"></span><span id="page-17-0"></span>**LCD-kijelző**

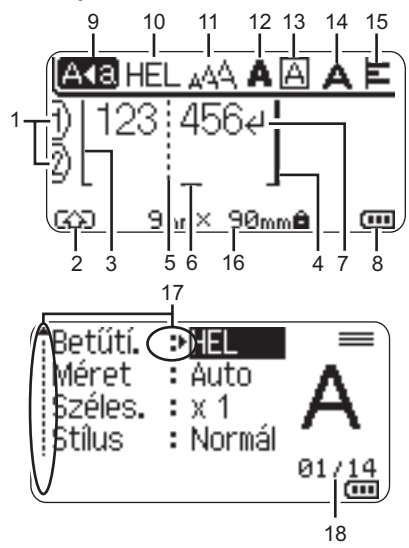

$$
\overline{1}\overline{9}
$$

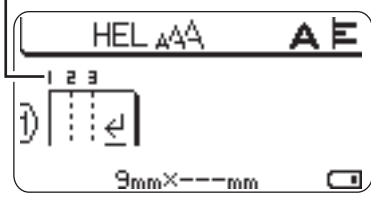

**1. Sorszám**

A címke elrendezésen belüli sor számát mutatja.

**2. Váltás mód** A Váltás mód bekapcsolását jelzi.

#### **3. Kezdősor / 4. Zárósor**

A kezdő- és zárósor közötti rész lesz kinyomtatva.

A kezdő-/zárósorból kinyúló rövid vonalak jelzik a címkeelrendezés végét.

**5. Blokkelválasztó vonal** A blokk végét jelzi.

#### **6. Kurzor**

A karakterek beírása a kurzortól balra történik. Az aktuális adatbeviteli pozíciót mutatja.

**7. Return jelzés** A szövegsor végét jelöli.

#### **8. Akkumulátor szintjelző**

Az akkumulátor fennmaradó töltöttségi szintjét jelzi. Csak Li-ion akkumulátorok használata esetén kerül kijelzésre.

- -Teljes
- -Fél **-** Alacsony −
- -Üres
- **9. Nagybetűs üzemmód** Azt mutatja, hogy a Nagybetűs

üzemmód be van kapcsolva.

#### **10. -15. Stílussal kapcsolatos útmutató** Az aktuális betűtípus (10), karakterméret (11), karakterstílus (12) keret (13), karakter szélesség (14) és igazítás (15)

beállításokat mutatja.

#### **16. Szalagméret**

A bevitt szövegre vonatkozó szalagméretet mutatja: Szalagszélesség x Szalaghossz Ha a címkehossza megadásra került, a  $\equiv$  is megjelenik a szalagméret jobb oldalán.

#### **17. Kurzoros kiválasztás**

A menüpontok kiválasztásához a és gombokat, a beállítások módosításához a es ▶ gombokat használja.

#### **18. Számláló**

Az aktuálisan kiválasztott számot/ kiválasztható számot jelzi.

#### **19. Blokkszám**

A blokkszámot jelzi.

A módosítási lehetőségekért lásd: "LCD-kijelző[" ezen az oldalon: 28](#page-27-1).

c  **ELS Ő**

 **LÉPÉSEK**

#### <span id="page-18-0"></span>**Billentyűnevek és funkciók**

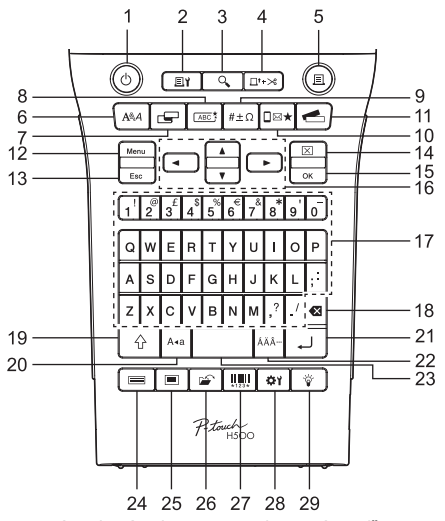

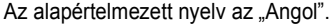

#### **1. Bekapcsológomb**

A P-touch készülék be- és kikapcsolására szolgál.

#### **2. Nyomtatási beállítások** A Számozás vagy Tükörnyomtatás kiválasztása és nyomtatása.

#### **3. Előnézet**

Megjeleníti a címke előnézetét.

#### **4. Betölt-Vág**

24,5mm üres szalag betöltése és levágása.

#### **5. Nyomtatás**

Az aktuális címketervet a szalagra nyomtatja.

#### **6. Betűtípus**

- A címke karakterattribútumainak beállítását teszi lehetővé.
- Karakterattribútumokat a címke valamennyi sorára megadhat, ha a Szöveg menüt a **Váltás** gombbal kombinálva nyitja meg.

#### **7. Címke**

A címke attribútumainak beállítását teszi lehetővé.

#### **8. Keret**

Ezzel a gombbal hozhat létre egy olyan címkét, amelyiken keret van a szöveg körül.

#### **9. Szimbólum**

Ezzel a gombbal választhat ki és vihet be szimbólumot a rendelkezésre álló szimbólumok listájáról.

#### **10. Ikon**

Ezzel a gombbal választhat ki és vihet be ikonokat a rendelkezésre álló ikonok listájáról.

#### **11. Címke kollekció**

Címke kollekciók kiválasztását és nyomtatását teszi lehetővé.

#### **12. Menü**

Lehetővé teszi a P-touch készülék működési paramétereinek (Nyelv, stb.) megadását.

#### **13. Esc (Kilépés)**

Törli az aktuális parancsot és visszavissz az adatbeviteli képernyőhöz vagy a korábbi lépéshez.

#### **14. Teljes törlés**

Törli az összes beírt szöveget, illetve az összes szöveget és a vonatkozó címkebeállításokat.

#### **15. OK**

Kiválasztja a megjelenített opciót.

#### **16. Kurzor (▲▼◀▶)**

A kurzort a nyíl irányába mozgatja.

#### **17. Karakter**

- Ezt a gombot használja, ha betűket vagy számokat szeretne beírni.
- A **Nagybetű** vagy **Váltás** gombbal kombinálva a nagybetűk és szimbólumok bevitelét teszi lehetővé.

#### **18. Visszatörlés**

Törli a kurzortól balra álló karaktereket.

#### **19. Váltás**

A betű- és számgombokat kombinálva nagybetűket, illetve a számgombokon jelölt szimbólumokat írhat be.

#### **20. Nagybetű**

Ki- és bekapcsolja a Nagybetűs üzemmódot.

#### **21. Bevitel**

• Szövegbevitel során új sort kezd.

• A **Váltás** gombbal kombinálva új szövegterületet visz be.

#### **22. Ékezet**

Ékezetes karakterek kiválasztására és bevitelére használhatja.

#### **23. Szóköz**

- Beír egy szóközt.
- Az adott beállítást alapértelmezett értékre állítja.

#### **24. Sablonok**

Ezzel a gombbal választhat ki egy elrendezést az elrendezési sablonok listájából.

#### **25. Blokkok elrendezése**

Ezzel a gombbal választhat ki egy elrendezést a szövegterület elrendezések listájából.

#### **26. Fájl**

A fájlmemóriában lévő gyakran használt címkék nyomtatását, megnyitását, mentését vagy törlését teszi lehetővé.

#### **27. Vonalkód**

Megnyitja a Vonalkód beállítása képernyőt.

#### **28. Beállítás**

Beállítja a kinyomtatott címke hosszát és az LCD kijelző kontrasztját.

#### **29. Háttérvilágítás**

Módosítja a háttérvilágítás beállítása BE vagy KI értékre.

# **Áramellátás**

#### <span id="page-20-1"></span><span id="page-20-0"></span>**Akkumulátor**

- Miután meggyőződött róla, hogy kikapcsolta a készüléket, vegye le a P-touch készülék alján található hátlapot. Ha már vannak elemek a P-touch készülékben, vegye ki azokat. **1**
	-

Győződjön meg róla, hogy az elemcsere során a készülék áramellátása ki van kapcsolva.

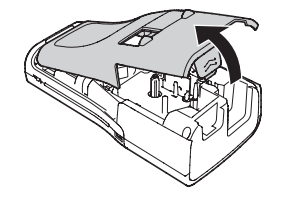

Helyezzen be hat darab új, AA méretű alkáli elemet (LR6) vagy hat darab teljesen feltöltött Ni-MH újratölthető akkumulátort (HR6) és ügyeljen a helyes polaritásra: az elemek pozitív (+) és negatív (-) pontjai az elemtartóban lévő pozitív (+) és negatív (-) jelöléshez kerüljenek. **2**

#### **Alkálielemek használata esetén:**

Elemcsere alkalmával mind a hat elemet teljesen újjal kell helyettesíteni.

#### **Újratölthető Ni-MH akkumulátorok használata esetén**

- Mind a hat akkumulátort egyszerre, teljesen feltöltött akkumulátorral kell kicserélni.
- Az ajánlott akkumulátorokkal kapcsolatos információkért látogassa meg a <http://solutions.brother.com>/ címet.
- A hátlapon lévő három horgot illessze be a P-touch **3** készülék alján lévő három nyílásba és határozott mozdulattal pattintsa a helyére.
	- Ha nem tudja visszahelyezni a hátlapot, ellenőrizze, hogy a fehér kar függőleges pozícióban van-e. Ha nem, akkor hajtsa fel a kart és helyezze fel a hátlapot.

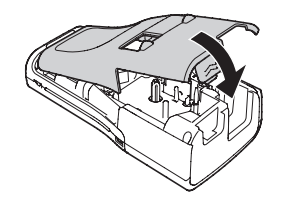

Ha hosszabb ideig nem kívánja használni a P-touch készüléket, akkor vegye ki az elemeket.

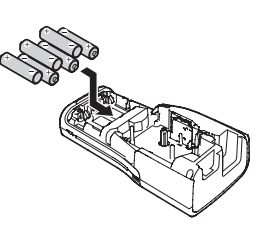

#### <span id="page-21-0"></span>**Hálózati adapter (AD-E001: A H500 készülék opcionális tartozéka)**

A P-touch készülékhez az AD-E001 jelű hálózati adaptert használja. Az AD-18 vagy AD-24ES típusok nem használhatók. Csatlakoztassa a hálózati adaptert közvetlenül a P-touch készülékhez.

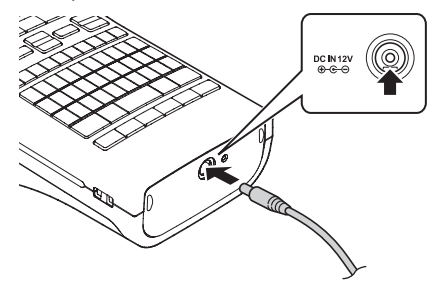

- Dugja be a hálózati adapter vezetékén lévő csatlakozót a P-touch készülék DC IN 12V jelölésű csatlakozóaljzatába. **1**
- Csatlakoztassa a hálózati adaptert egy szabványos elektromos aljzatba. **2**
- A hálózati adapter kihúzása előtt kapcsolja ki a P-touch készüléket.
	- Ne húzza vagy hajlítgassa a hálózati adapter vezetékét.

A P-touch készülék memóriájának védelme és biztonsága érdekében a hálózati adapter kihúzása esetén ajánlott AA méretű alkáli elemeket (LR6) vagy Ni-MH újratölthető akkumulátorokat (HR6) behelyezni a P-touch készülékbe.

#### <span id="page-21-1"></span>**Az újratölthető Li-ion akkumulátor használata (BA-E001: A H500 készülék esetében opcionális tartozék)**

#### **Az újratölthető Li-ion akkumulátor behelyezése**

- A retesz lenyomásával nyissa ki a hátlapot. **1**
	- 1. Hátlap
	- 2. Hátlap retesz

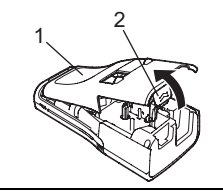

2 Helyezze be az újratölthető Li-ion akkumulátort az elemtartóba.

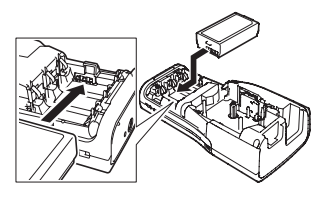

Bizonyosodjon meg róla, hogy a hátlap szélén levő horgok megfelelően illeszkednek, majd helyezze vissza a hátlapot. **3**

Ha nem tudja visszahelyezni a hátlapot, ellenőrizze, hogy a fehér kar függőleges pozícióban van-e. Ha nem, akkor hajtsa fel a kart és helyezze fel a hátlapot.

#### **Az újratölthető Li-ion akkumulátor kivétele**

Vegye le az elemtartót fedelét, távolítsa el az újratölthető Li-ion akkumulátort, majd helyezze vissza az elemtartó fedelét.

#### **Az újratölthető Li-ion akkumulátor feltöltése**

Az újratölthető Li-ion akkumulátort a P-touch készülékbe helyezve is fel lehet tölteni. Az újratölthető Li-ion akkumulátor feltöltéséhez kövesse a következő eljárást.

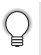

- Az újratölthető Li-ion akkumulátor használata előtt töltse fel azt a következő utasításokat követve.
- Az újratölthető Li-ion akkumulátor teljes feltöltése akár 360 percet is igénybe vesz.
- Bizonyosodjon meg arról, hogy a P-touch készülék be van kapcsolva. Ha a P-touch készülék be van kapcsolva, nyomja meg a (b gombot (Bekapcsológomb) a kikapcsoláshoz. **1**
- Bizonyosodjon meg róla, hogy egy újratölthető Li-ion akkumulátor van-e a P-touch készülékbe helyezve. **2**
- A hálózati adapter és az elektromos tápkábelt segítségével **3** csatlakoztassa a P-touch készüléket a hálózati csatlakozóaljzathoz. Az adaptercsatlakozó melletti LED töltés közben világít, és

akkor alszik ki, ha az újratölthető Li-ion akkumulátor teljesen fel van töltve. A kijelzőn látható töltésjelző három vonalat jelenít meg, a teljes töltöttséget jelezve ...

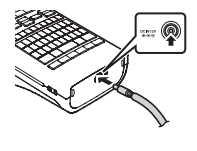

#### **Az újratölthető Li-ion akkumulátor töltésének leállítása**

Az újratölthető Li-ion akkumulátor töltésének leállításához húzza ki a hálózati adapter vezetékét.

#### **Tippek az újratölthető Li-ion akkumulátor használatához**

- Használat előtt töltse fel az újratölthető Li-ion akkumulátort. Ne használja a feltöltés előtt.
- Az újratölthető Li-ion akkumulátor töltését 5°C 35°C fok közötti környezeti hőmérsékleten végezze. Az újratölthető Li-ion akkumulátorok töltését ebben a környezeti hőmérséklet tartományban végezze. Ha a környezeti hőmérséklet ezen kívül esik, az újratölthető Li-ion akkumulátor nem fog feltöltődni és az akkumulátor töltöttségjelző folyamatosan világítani fog.
- Ha úgy használja a P-touch készüléket, hogy az újratölthető Li-ion akkumulátor be van helyezve és a hálózati adapter is csatlakoztatva van, az akkumulátor töltöttségjelző még abban az esetben is kialudhat és leállhat a töltés, ha az újratölthető Li-ion akkumulátor még nincs teljesen feltöltve.

#### **Az újratölthető Li-ion akkumulátor jellemzői**

Az újratölthető Li-ion akkumulátor tulajdonságainak megértése lehetővé teszi annak optimális használatát.

- Az újratölthető Li-ion akkumulátor túl magas vagy túl alacsony hőmérsékleten történő használata vagy tárolása felgyorsítja a teljesítményromlást. Az újratölthető Li-ion akkumulátor esetében különösen a magas töltöttségi szinten (90% vagy több) és magas környezeti hőmérséklet esetén gyorsul fel az akkumulátor teljesítményromlása.
- Az is rontja az akkumulátor teljesítményét, ha a P-touch készüléket az újratölthető Li-ion akkumulátor töltése közben használja. Ha a P-touch készüléket az újratölthető Li-ion akkumulátorral használja, húzza ki a hálózati adaptert.
- Ha a P-touch készüléket több mint egy hónapig nem használja, vegye ki az újratölthető Li-ion akkumulátort a P-touch készülékből, és az akkumulátort hűvös, közvetlen napfénytől védett helyen tárolja.
- Ha az újratölthető Li-ion akkumulátort hosszabb ideig nem használja, javasoljuk 6 havonta történő feltöltését.
- Ha töltés közben megérinti a Li-ion akkumulátort, akkor azt tapasztalhatja, hogy az meleg. Ez normális jelenség és az eszköz biztonságosan használható. Ha a P-touch készülék nagyon felforrósodik, ne használja tovább.

#### **Az újratölthető Li-ion akkumulátor műszaki adatai**

- Töltési idő: Körülbelül 6 óra a hálózati adapter (AD-E001) használata esetén.
- Névleges feszültség: 7,2 V egyenáram
- Névleges kapacitás: 1850 mAh

c  **ELS Ő**

 **LÉPÉSEK**

## **Szalagkazetta behelyezése**

<span id="page-24-0"></span>Az Ön P-touch készülékében 3,5 mm, 6 mm, 9 mm, 12 mm, 18 mm vagy 24 mm szélességű szalagkazetták használhatók.  $I_{\text{max}}^{\text{max}}$  jelzéssel ellátott Brother szalagkazettákat használjon.

Ha az új szalagkazettában kartonrögzítés van, a kazetta behelyezése előtt mindenképp távolítsa el azt.

- Ellenőrizze, hogy a szalag vége nem hajlott és áthalad-e a szalagvezetőn. Ha a szalag nem halad át rajta, vezesse át a szalagot az ábrának megfelelően. **1**
	- 1. Szalag vége
	- 2. Szalagvezető
- Miután meggyőződött róla, hogy kikapcsolta a készüléket, nyissa ki a hátlapot. Ha már van a P-touch készülékben szalagkazetta, egyenesen felfelé húzva vegye azt ki. **2**
- Helyezze be a szalagkazettát a szalagrekeszbe, úgy, hogy a szalag vége a P-touch készülék szalagkiadó nyílás felé nézzen, majd nyomja be határozottan kattanásig. **3**
	- 1. Szalagkiadó nyílás
		- A szalagkazetta behelyezésekor vigyázzon, hogy a szalag és a festékszalag ne akadjon bele a nyomtatófejbe.
			- Győződjön meg arról, hogy a szalag feszes, majd óvatosan helyezze be a szalagkazettát a készülékbe. Ha a szalag nem feszes, akkor beleakadhat a kiemelkedésbe (2) a kazetta behelyezésekor, amitől meghajolhat és meggyűrődhet, ami a szalag elakadásához vezethet.

A kilazult szalagot húzza át a szalagvezetőn az 1. lépésben bemutatott ábra szerint.

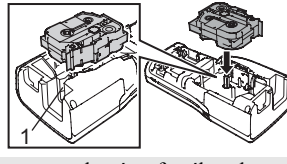

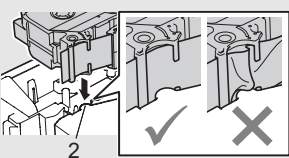

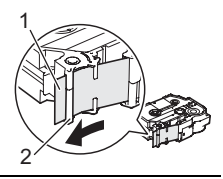

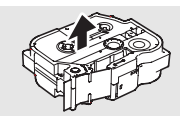

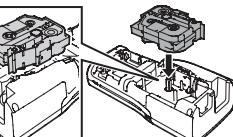

#### Zárja vissza a hátlapot. **4**

Ha nem tudja visszahelyezni a hátlapot, ellenőrizze, hogy a fehér kar függőleges pozícióban van-e. Ha nem, akkor hajtsa fel a kart és helyezze fel a hátlapot.

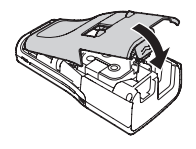

**• Ne húzza a szalagkiadó nyílásból távozó címkét. Így a címkeszalaggal kiránthatja a festékszalagot is. Ha kiránthatja a festékszalagot, akkor lehet, hogy a szalagkazetta működésképtelenné válik.**

• A szalagkazettákat hűvös, sötét helyen tárolja, ne tegye ki közvetlen napsütésnek, magas hőmérsékletnek, magas páratartalomnak, és ne tárolja poros helyen. A csomagolás felnyitását követően a lehető leggyorsabban használja fel a szalagkazettát.

Extra erős ragasztószalag:

- Egyenetlen, durva vagy csúszós felületre az extra erős ragasztószalag használatát javasoljuk.
- **Ugyan az extra erős ragasztószalaghoz kapott útmutató szerint a szalagot ollóval kell elvágnia, a P-touch készülék szalagvágója képes az extra erős ragasztószalag elvágására.**

### **Be- és kikapcsolás**

<span id="page-25-0"></span>A P-touch készüléket a **Bekapcsológombbal** kapcsolhatja be.

A P-touch készülék kikapcsolásához nyomja meg újra a **Bekapcsológombot**.

- Az Ön P-touch készüléke egy olyan energiatakarékos funkcióval rendelkezik, amely automatikusan kikapcsolja önmagát, ha bizonyos üzemi körülmények között meghatározott időn belül nem nyom meg egyetlen gombot sem. További részletekért lásd az "Automatikus kikapcsolási időtartam" részt.
	- Ha a készülékben elem van vagy a hálózati adapterrel elektromos aljzatra csatlakozik, a bekapcsoláskor a legutobbi munkafolyamat információi jelennek meg.

#### <span id="page-25-1"></span>**Automatikus kikapcsolási időtartam**

Ha hálózati adaptert vagy Li-ion akkumulátort használ, akkor módosíthatja az automatikus kikapcsolási időtartamot.

Ha alkáli elemeket vagy Ni-MH elemeket használ, akkor nem módosíthatja az automatikus kikapcsolási időtartamot. (A rögzített idő nagysága 20 perc.)

- Nyomja meg a **Menü** gombot, válassza ki az "Auto kikapcs." lehetőséget a **∧** vagy gombok használatával, majd nyomja meg az **OK** vagy **Bevitel** gombot. **1**
- Válasza az LCD kijelzőn megjelenített elemet a  $\triangle$  vagy  $\blacktriangledown$  gombok használatával, és állítsa be az értéket a  $\blacktriangleleft$  vagy  $\blacktriangleright$  gombok segítségével. "Hálóz. adapter" vagy "Li-ion elem" választható. **2**
- Nyomja meg az **OK** vagy a **Bevitel** gombot. **3**

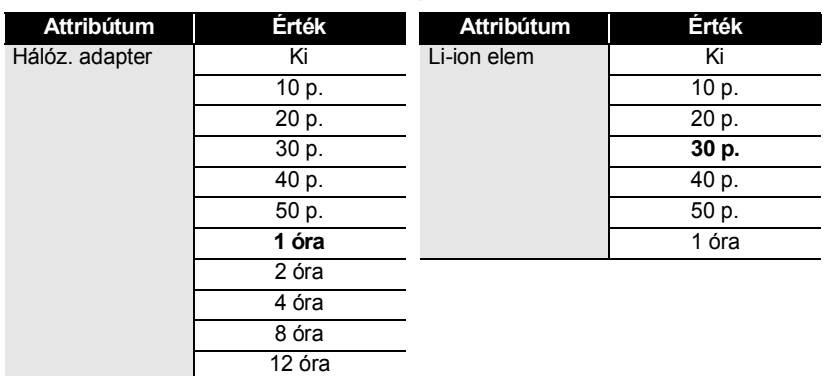

#### z**Automatikus kikapcsolási időtartam**z

- Ha az "Auto kikapcs." beállítása után csatlakoztatja a hálózati adatpert a P-touch készülékhez, a "Hálóz. adapter" beállítása lesz érvényes.
	- Ha az "Auto kikapcs." beállítása után lecsatlakoztatja a hálózati adatpert a P-touch készülékről: • Alkáli elemek használata esetén az automatikus kikapcsolási idő 20 percben kerül rögzítésre.
		- Li-ion elemek használata esetén a készülék azonnal kikapcsol.
	- Az alapértelmezett beállítás "1 óra" hálózati adapter használata esetén és "30 p." Li-ion elemek használata esetén.

## **Szalagadagolás**

- <span id="page-26-0"></span>• A szalagkazetta behelyezése után feszítse meg a kazetta szalagját és a tintaszalagot.
	- **Ne húzza a szalagkiadó nyílásból távozó címkét. Így a címkeszalaggal kiránthatja a festékszalagot is. Ha kiránthatja a festékszalagot, akkor lehet, hogy a szalagkazetta működésképtelenné válik.**
		- Ne zárja el a szalagkiadó nyílást nyomtatás vagy szalagadagolás alatt. Ez a szalag elakadásához vezethet.

#### <span id="page-26-1"></span>**Betöltés/Vágás**

A Betöltés/Vágás funkció 24,5mm hosszúságú üres szalagot továbbít, majd levágja azt.

- Nyomja meg a **Betölt-Vág** gombot. "Betölt-Vág?" üzenet jelenik meg az LCD kijelzőn. **1**
- A ▲ vagy ▼ gombok használatával válassza ki a "Betölt-Vág" lehetőséget, majd nyomja meg az **OK** vagy a **Bevitel** gombot. A "Szalag betöltése... Kérjük, várjon!" üzenet jelenik meg, majd a készülék levágja a szalagot. **2**

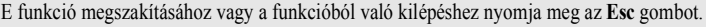

#### <span id="page-27-0"></span>**Csak betöltés**

Ezzel a funkcióval hozzávetőleg 24,5mm hosszúságú szalagot továbbít, ennek eredményeképpen a szalagkazettából egy üres címke fog kinyúlni. Ezt akkor javasoljuk, ha szövetszalagot használ, amit ollóval kell levágni.

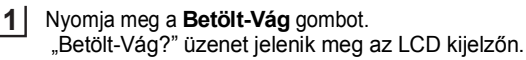

#### A ▲ vagy ▼ gombok használatával válassza ki a "Csak betölt" lehetőséget, majd nyomja meg az **OK** vagy a **Bevitel** gombot. **2**

A "Szalag betöltése... Kérjük, várjon!" üzenet jelenik meg.

E funkció megszakításához vagy a funkcióból való kilépéshez nyomja meg az **Esc** gombot.

## **LCD-kijelző**

#### <span id="page-27-2"></span><span id="page-27-1"></span>**LCD kontraszt**

Az LCD-kijelző kontrasztjának beállításait a jobb olvashatóság érdekében 5 érték (+2, +1, 0, -1, -2) egyikére módosíthatja. Az alapértelmezett beállítás "0".

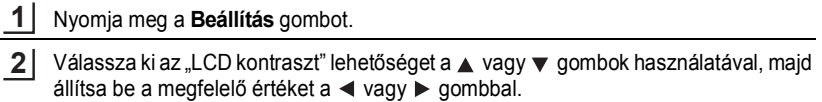

- Nyomja meg az **OK** vagy a **Bevitel** gombot. **3**
- Ha vissza szeretne térni az előző lépéshez nyomja meg az **Esc** gombot.
	- Ha a kontrasztbeállítás képernyőjén megnyomja a **Szóköz** gombot, a kontraszt felveszi az alapértelmezett "0" értéket.

#### <span id="page-27-3"></span>**Háttérvilágítás**

A háttérvilágítás bekapcsolásához nyomja meg a **Háttérvilágítás** gombot.

Ha a háttérvilágítás be van kapcsolva, nyomja meg ismét a **Háttérvilágítás** gombot a kikapcsolásához.

A kijelző jobban látható, ha a háttérvilágítás be van kapcsolva. Az alapértelmezett beállítás szerint be van kapcsolva.

- A háttérvilágítás kikapcsolásával energiát takaríthat meg.
	- A háttérvilágítás 10 másodperc tétlenség után automatikusan kikapcsol. Tetszőleges gomb megnyomásával vissza lehet kapcsolni. Nyomtatás közben a háttérvilágítás kikapcsol.

c  **ELS Ő**

 **LÉPÉSEK**

<span id="page-28-1"></span><span id="page-28-0"></span>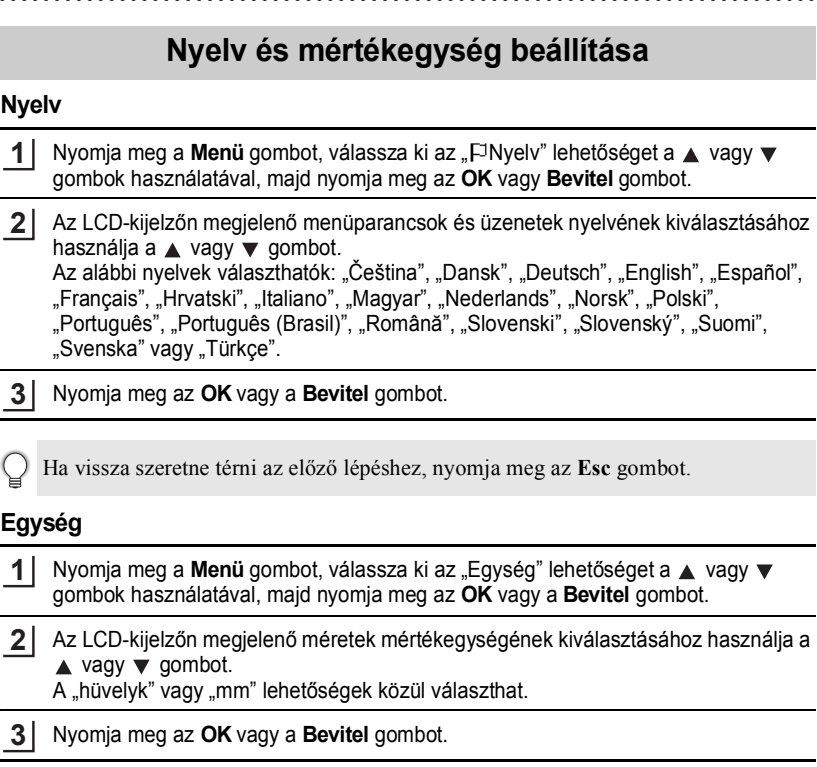

<span id="page-28-2"></span>Az alapértelmezett beállítás a "mm". Ha vissza szeretne térni az előző lépéshez, nyomja meg az **Esc** gombot.

# <span id="page-28-4"></span>**A P-touch szoftver használata**

<span id="page-28-3"></span>Ez a P-touch készülék rendelkezik USB porttal, amin keresztül csatlakoztatni tudja egy számítógéphez. A P-touch készülék számítógépes használatához telepítenie kell a P-touch Editor-t és a nyomtató illesztőprogramot. Ha Ön Windows® felhasználó, telepítse a P-touch Editor-t, a nyomtató illesztőprogramot és a P-touch Update Software-t a mellékelt CD-ROMról.

Ha Ön Macintosh felhasználó, akkor az illesztőprogram, a szoftver és a kézikönyvek letöltése miatt látogassa meg a Brother Solutions Center weboldalát a [http://solutions.brother.com/](http://solutions.brother.com) címen.

#### <span id="page-29-0"></span>**Funkciók**

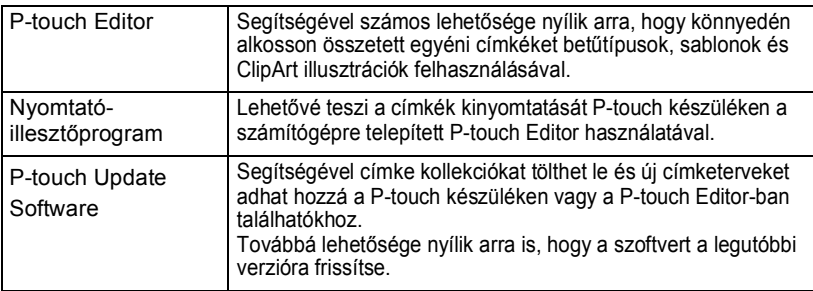

#### <span id="page-29-1"></span>**Rendszerkövetelmények**

Telepítés előtt ellenőrizze, hogy az Ön rendszere megfelel-e a következő követelményeknek:

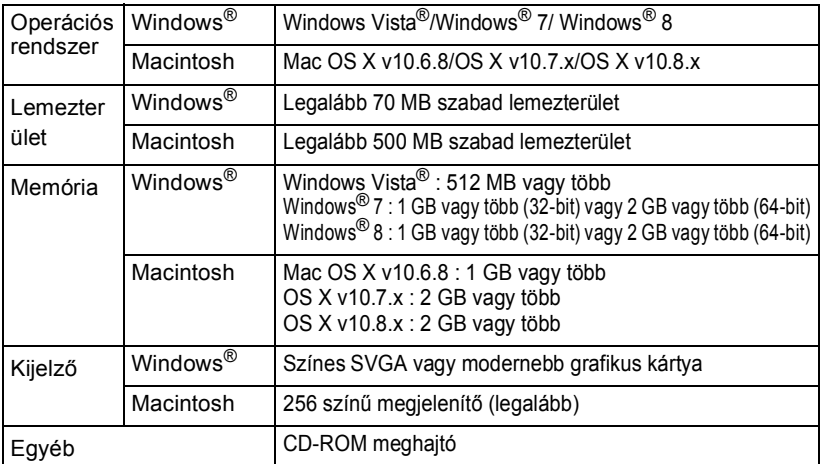

#### <span id="page-29-2"></span>**A szoftver és a nyomtató-illesztőprogram telepítése**

A szoftver telepítésének módja a számítógép operációs rendszerétől függ. A legújabb illesztőprogram és szoftver letöltése miatt látogassa meg a Brother Solutions Center weboldalát:

<http://solutions.brother.com>

A szoftver frissítésével kapcsolatos részletekért lásd a Használati útmutatót. A következő ábrákon látható P-touch készüléknevek eltérhetnek az Ön által vásárolt P-touch készülék nevétől.

• NE csatlakoztassa a P-touch készüléket a számítógéphez addig, amíg erre felszólítást nem kap. • NE használjon USB-elosztót.

c  **ELS Ő**

 **LÉPÉSEK**

#### **Windows® esetén**

- A telepítési eljárás a számítógépén található operációs rendszer függvényében eltérő lehet. A példában a Windows® 7 szerepel.
	- Ha Windows<sup>®</sup> 8-at használ, a CD-ROM-on található PDF fájlokat az Adobe<sup>®</sup> Reader® programmal nyissa meg.

Ha az Adobe® Reader® program telepítve van a számítógépén, de nem tudja megnyitni a fájlokat, akkor módosítsa a ".pdf" kiterejsztés fájltársítását "Adobe® Reader®"-re a vezérlőpulton a CD-ROM használata előtt.

Helyezze a telepítő CD-ROM-ot a CD-ROM meghajtóba. Ha megjelenik a nyelvi beállítások képernyője, válassza ki a használni kívánt nyelvet. **1**

• **Windows Vista®/Windows® 7 esetén:** Ha a telepítő képernyő nem jelenik meg automatikusan, akkor jelenítse meg a CD-ROM meghajtók mappáját, majd kattintson duplán a [start.exe] fájlra. • **Windows® 8 esetén:**

Ha a telepítő képernyő nem jelenik meg automatikusan, akkor kattintson a [start.exe futtatása] elemre a [Indítás] képernyőn, vagy jelenítse meg a CD-ROM meghajtók mappáját az asztalon, majd kattintson duplán a [start.exe] fájlra.

Kattintson a [Normál Telepítés] gombra. **2**

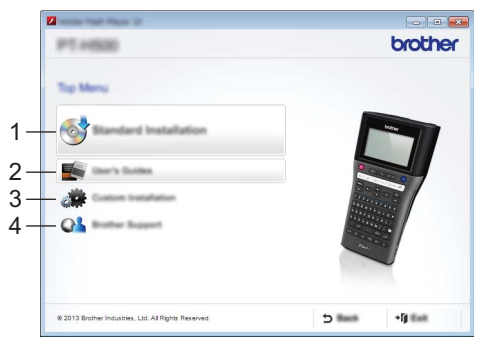

#### **1. Normál Telepítés**

Telepíti a P-touch Editor-t, a nyomtató illesztőprogramot, a P-touch Update Software-t és a Használati útmutatót.

#### **2. Használati útmutató**

Megjeleníti vagy telepíti a Használati útmutatót.

#### **3. Egyedi Telepítés**

Lehetővé teszi a P-touch Editor, a nyomtató illesztőprogram, a P-touch Update Software egyedi telepítését.

#### **4. Brother Support**

Megjeleníti a támogató weboldalt (Brother Solutions Center).

- Kövesse a képernyőn megjelenő utasításokat a telepítés befejezéséhez. **3**
- A P-touch Update Software frissítések keresésére is használható. Ha megjelenik az [A P-touch Update Software használatával frissíti a szoftvert a legújabb verzióra? (A frissítéshez internet kapcsolatra van szükség.)] üzenet, kattintson az [Igen] vagy a [Nem] gombra. **4**

Ha ellenőrizni kívánja, hogy vannak-e új szoftver-verziók és frissíteni is akarja őket, kattintson az [Igen] gombra és folytassa az 5. lépéssel.

Ha nem kívánja ellenőrizni, hogy vannak-e új szoftver-verziók és frissíteni sem akarja akarja őket, kattintson a [Nem] gombra és folytassa az 6. lépéssel.

- Ha itt a [Nem] gombra kattint, akkor futtathatja a P-touch Update Software-t egy alkalmasabb időben, ha ellenőrizni kívánja, hogy vannak-e új szoftver-verziók és frissíteni is akarja őket. Kattintson duplán a P-touch Update Software ikonra az asztalon. (Számítógépének csatlakoznia kell az internethez.)
- A P-touch Update Software elindul. **5**

Ha megjelenik egy alkalmazás a [Fájlok listája] alatt, akkor elérhető az alkalmazás egy új verziója. Ha be van jelölve a jelölőnégyzet és a [Telepítés] lehetőségre kattint, az alkalmazás telepíthető. Várjon, amíg a telepítés sikereses befejeződését jelző üzenet meg nem jelenik. Ha nem jelenik meg egy alkalmazás a [Fájlok listája] alatt, akkor a számítógépén telepített jelenlegi alkalmazás a legújabb verzió. Nincs

szükség a frissítésre. Kattintson a [Bezár]

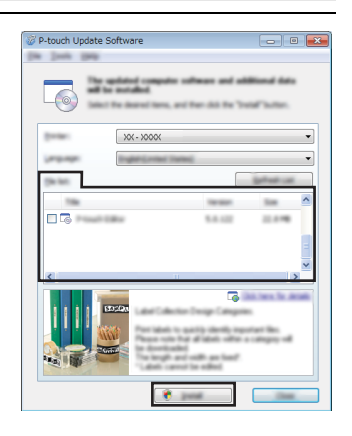

Amikor megjelenik az on-line felhasználói regisztráció képernyő, kattintson az [OK] vagy a [Mégse] gombra. **6**

Ha az [OK] gombra kattintott, akkor a telepítés befejeződése előtt az on-line felhasználói regisztráció oldalra fog érkezni (ajánlott). Ha a [Mégse] gombra kattintott, a telepítés folytatódik.

Kattintson a [Befejezés] gombra. A telepítés befejeződött. **7**

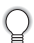

gombra.

Amikor a rendszer a számítógép újraindítását kéri, kattintson a [Újraindítás] gombra.

<span id="page-32-0"></span>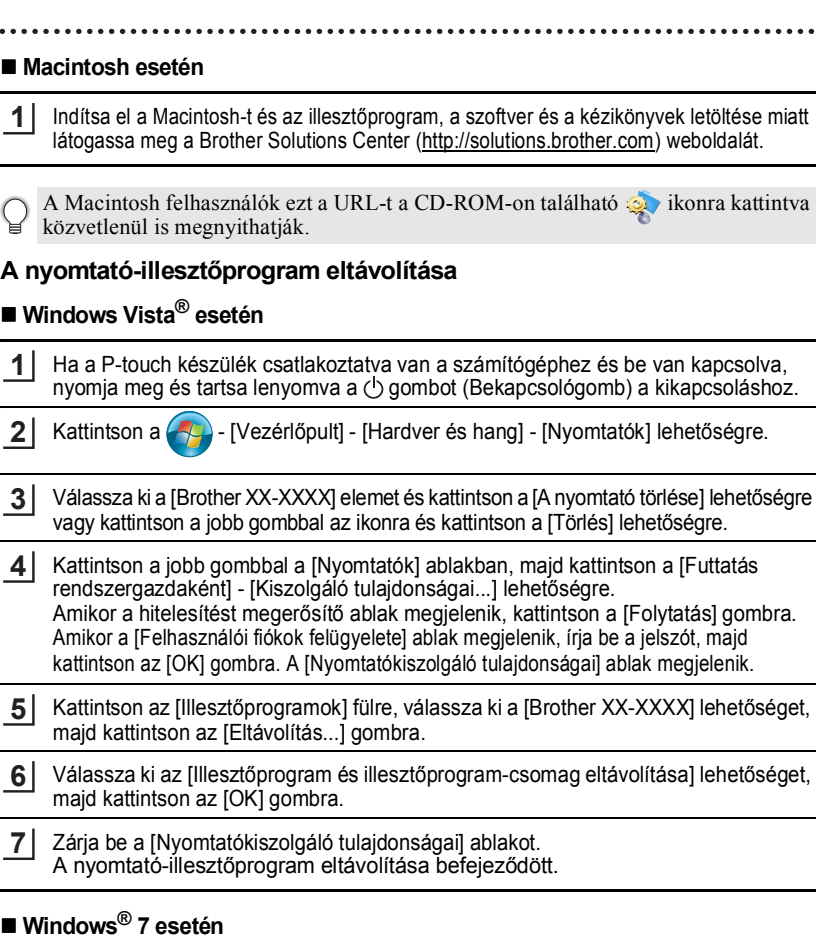

Ha a P-touch készülék csatlakoztatva van a számítógéphez és be van kapcsolva, nyomja meg és tartsa lenyomva a  $\bigcirc$  gombot (Bekapcsológomb) a kikapcsoláshoz. **1**

**2**

Kattintson a  $\left( -\frac{1}{2} \right)$  - [Eszközök és nyomtatók] lehetőségre.

Válassza ki a [Brother XX-XXXX] elemet és kattintson az [Eszköz eltávolítása] lehetőségre vagy kattintson a jobb gombbal az ikonra és kattintson az [Eszköz eltávolítása] lehetőségre. Felhasználói fiókok felügyelete üzenet megjelenése esetén írja be a jelszót, majd kattintson az [Igen] gombra. **3**

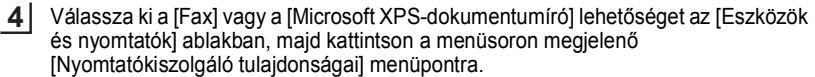

Kattintson az [Illesztőprogramok] fülre, majd kattintson az [Illesztőprogram **5** beállításainak módosítása] lehetőségre. Felhasználói fiókok felügyelete üzenet megjelenése esetén írja be a jelszót, majd kattintson az [Igen] gombra. Válassza ki a [Brother XX-XXXX] lehetőséget, majd kattintson az [Eltávolítás...] gombra.

- Válassza ki az [Illesztőprogram és illesztőprogram-csomag eltávolítása] lehetőséget, **6** majd kattintson az [OK] gombra. Kövesse a képernyőn megjelenő utasításokat.
- Zárja be a [Nyomtatókiszolgáló tulajdonságai] ablakot. **7** A nyomtató-illesztőprogram eltávolítása befejeződött.

#### **Windows® 8 esetén**

- Ha a P-touch készülék csatlakoztatva van a számítógéphez és be van kapcsolva, nyomja meg és tartsa lenyomva a  $\circlearrowright$  gombot (Bekapcsológomb) a kikapcsoláshoz. **1**
- Kattintson a [Vezérlőpult] lehetőségre az [Alkalmazások] képernyőn majd a [Hardver és hang] - és a [Eszközök és nyomtatók] lehetőségre. **2**
- Válassza ki a [Brother XX-XXXX] elemet és kattintson az [Eszköz eltávolítása] lehetőségre vagy kattintson a jobb gombbal az ikonra és kattintson az [Eszköz eltávolítása] lehetőségre. Felhasználói fiókok felügyelete üzenet megjelenése esetén írja be a jelszót, majd kattintson az [Igen] gombra. **3**
- Válassza ki a [Fax] vagy a [Microsoft XPS-dokumentumíró] lehetőséget az [Eszközök és nyomtatók] ablakban, majd kattintson a menüsoron megjelenő [Nyomtatókiszolgáló tulajdonságai] menüpontra. **4**
- Kattintson az [Illesztőprogramok] fülre, majd kattintson az [Illesztőprogram **5** beállításainak módosítása] lehetőségre. Felhasználói fiókok felügyelete üzenet megjelenése esetén írja be a jelszót, majd kattintson az [Igen] gombra. Válassza ki a [Brother XX-XXXX] lehetőséget, majd kattintson az [Eltávolítás...] gombra.
- Válassza ki az [Illesztőprogram és illesztőprogram-csomag eltávolítása] lehetőséget, **6** majd kattintson az [OK] gombra. Kövesse a képernyőn megjelenő utasításokat.
- Zárja be a [Nyomtatókiszolgáló tulajdonságai] ablakot. A nyomtató-illesztőprogram eltávolítása befejeződött. **7**

#### **Mac OS X v10.6.8 - OS X v10.8.x esetén**

- Kapcsolja ki a P-touch készüléket. **1**
- Kattintson az [Apple menu] [System Preferences (Rendszerbeállítások)] elemre, majd kattintson a [Print & Fax (Nyomtatás és Fax)] (Mac OS X v10.6.8) / [Print & Scan (Nyomtató és szkenner)] (OS X v10.7.x / OS X v10.8.x) lehetőségre. **2**
- Válassza ki a [Brother XX-XXXX] lehetőséget, majd kattintson a [-] jelre. **3**
- Zárja be a [Print & Fax (Nyomtatás és Fax)] (Mac OS X v10.6.8) / [Print & Scan (Nyomtató és szkenner)] (OS X v10.7.x / OS X v10.8.x) ablakot. A nyomtató-illesztőprogram eltávolítása befejeződött. **4**

### <span id="page-34-0"></span>**A szoftver eltávolítása**

Csak akkor hajtsa végre ezt a folyamatot, ha nincs többé szüksége a szoftverre vagy ha újra telepíti a szoftvert.

A szoftver eltávolításához kövesse a szokásos lépéseket a használt operációs rendszernek megfelelően.

# **brother**

Nyomtatás helye: Kína LAD934001

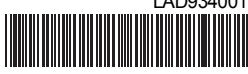